※下記は国内の主要なレジストラの一般的な設定例を示したものであり、設定作業およびその 結果に関しては弊社の管理外となります。ご不明な点は各レジストラのサポートまでお問い合 わせください。

※下記の情報は本ページ作成時での情報です。各レジストラの仕様変更により今後設定方法等 が変更になる場合があります。 エックスサーバのアカウントを持っていない 場合

ドメイン取得ページ にアクセスし、希望のドメイン名を入力し「検索」をクリックします。

[取得できるようであれ](https://secure.xserver.ne.jp/xinfo/?action_register_domain_index=true)ばチェックを入れ、契約年数を選択し、「取得手続きに進む」をクリッ クします。

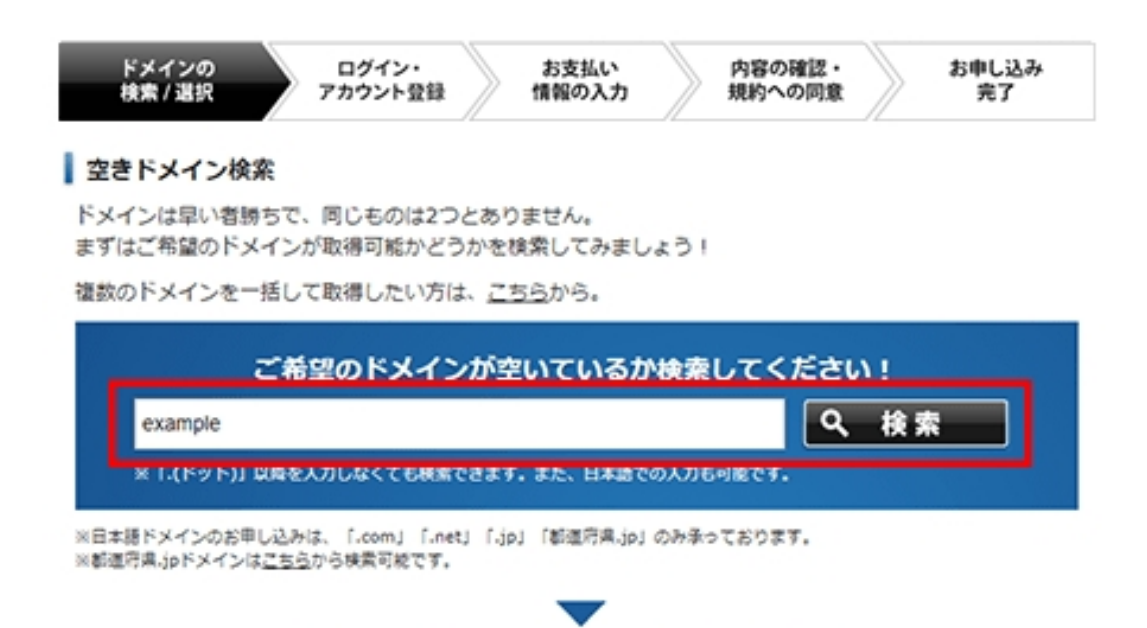

取得するドメインにチェックを付け、手続きをお進めください。

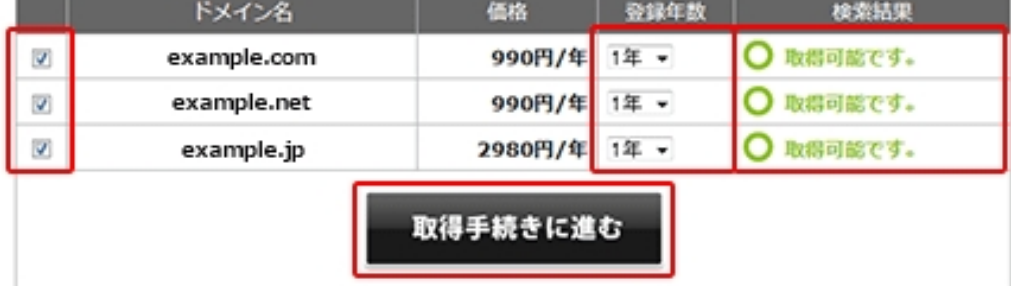

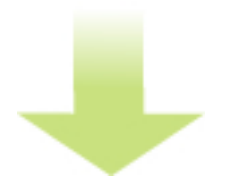

「Xserverアカウントの登録へ」をクリックし、お客様情報を入力してアカウント登録を行い ます。

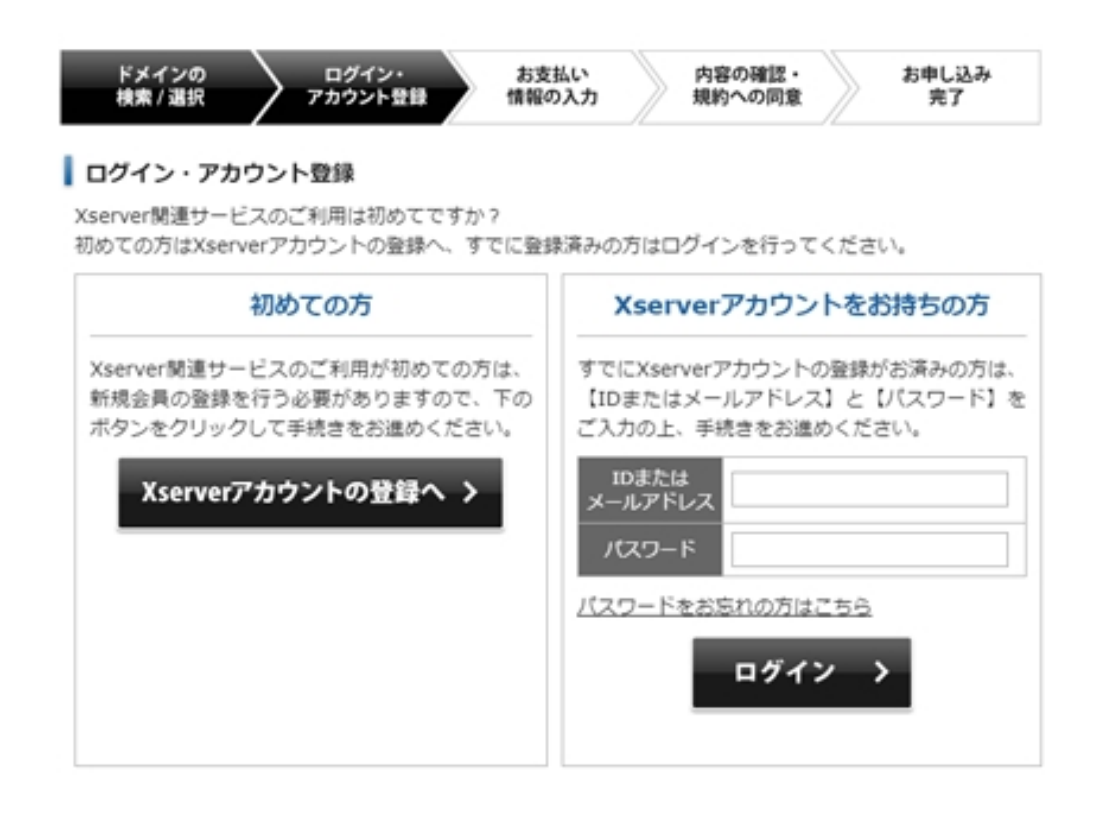

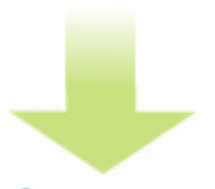

お客様情報を入力してください。\*印は全て必須項目となりますので必ずご入力ください。

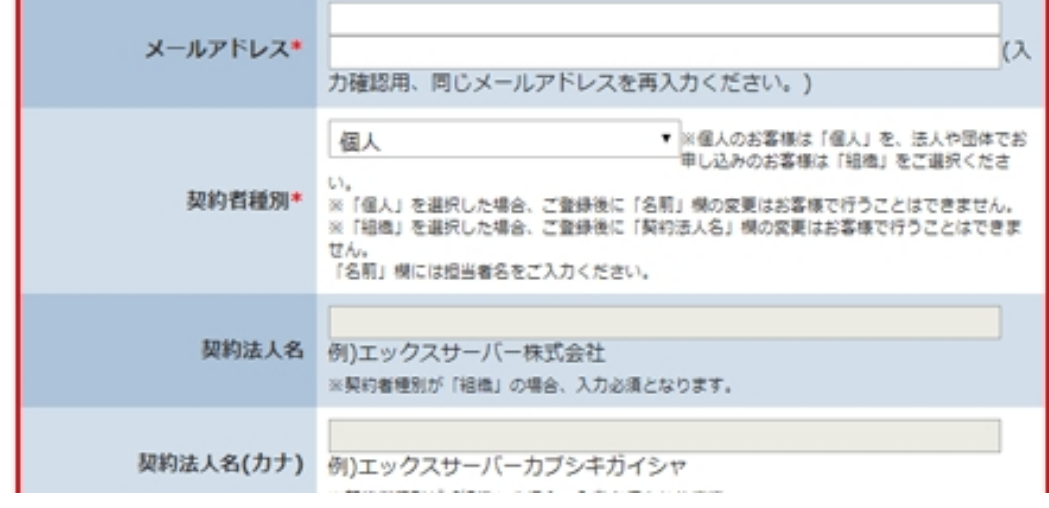

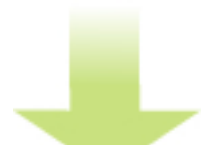

支払方法を選択し、「お申し込み内容の確認」をクリックします。

作者: admin

2020年 2月 05日(水曜日) 23:20 - 最終更新 2020年 2月 08日(土曜日) 00:15

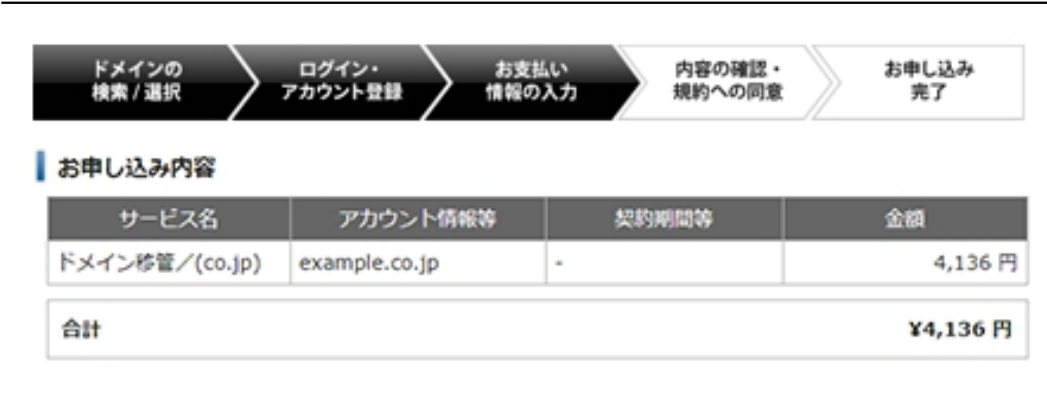

### お支払い方法の選択

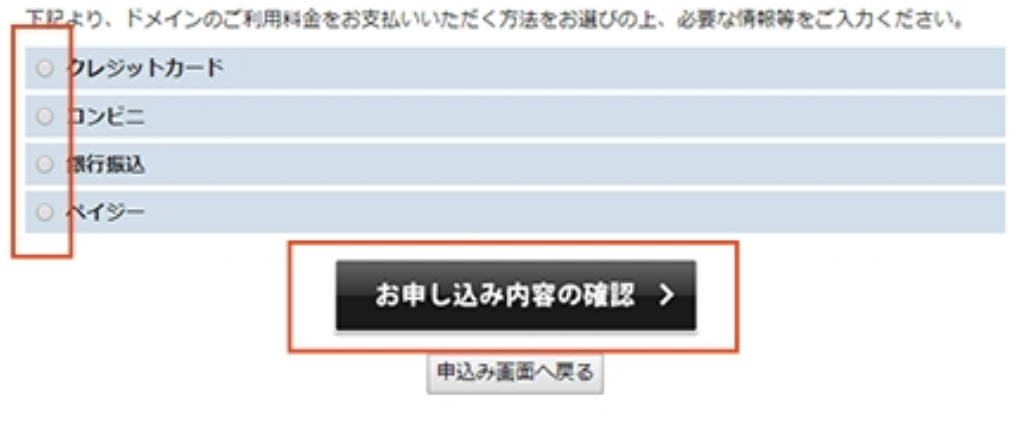

支払いに必要な情報を入力、利用規約に同意し、「申し込む」をクリックします。

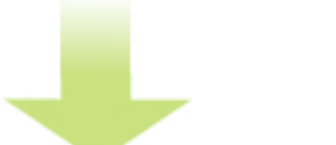

決済が完了したら取得作業は完了です。

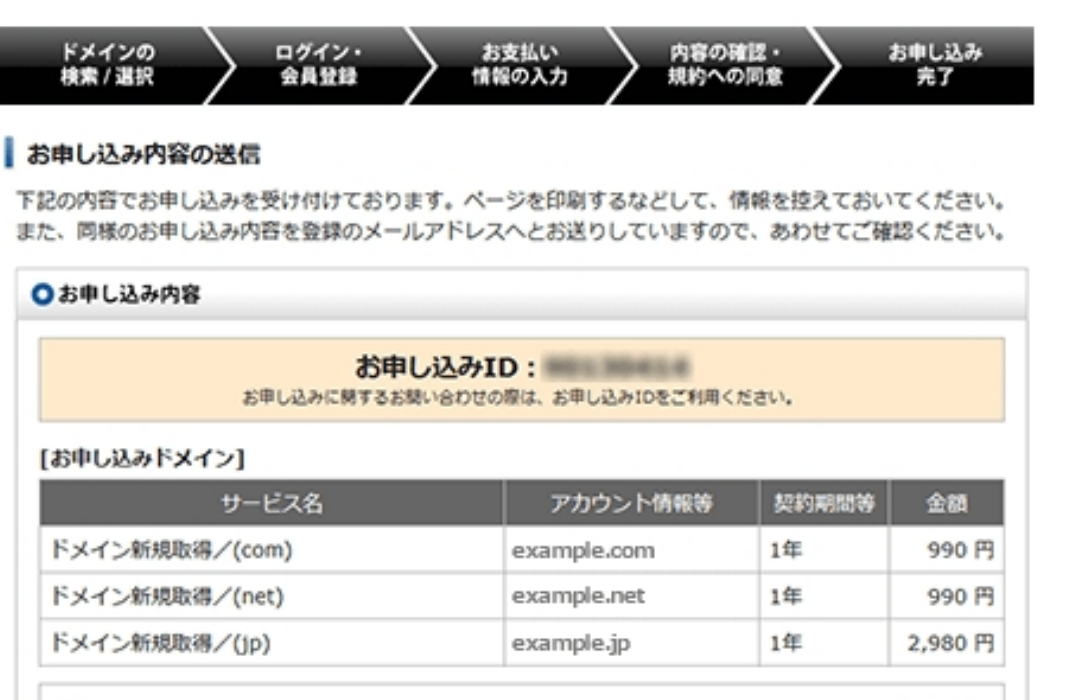

合計

¥4960円

# 取得が完了したら、「<u>ネームサーバの指定」に進み</u>ます。<br>- エックスサーバのアカウントを持っている場合

# エックスサーバアカウント [へログインしま](original-domain/newdomain/given-nameserver/377-x-domain.html)す。

# Xserverアカウント ログイン

Xserverアカウント (旧インフォバネル)へのログインフォームです。 Xserverアカウントでは、ドメインの各種設定内容の確認および変更、料金のお支払いなどが行えます。

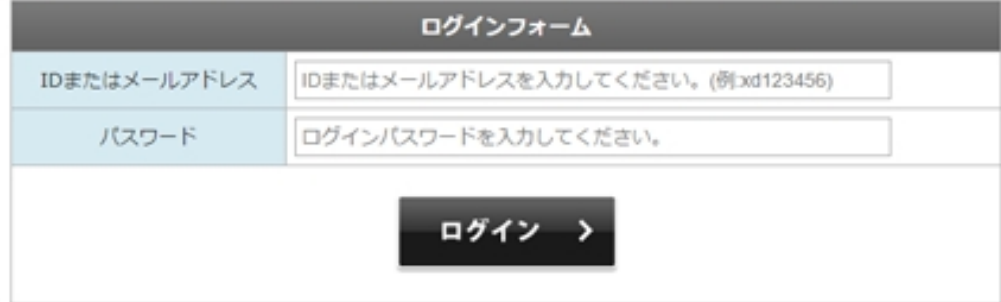

バスワードを忘れてしまった方はこちら

世<mark>建財が料本金はあるます。「おメルイン取得のなければ技法中に入れてをやける</mark>をの確認・料金のお 契約開達 ご希望のドメイン名を入力してください。 http://www.などは付けず、独自ドメイン名のみをご入力下さい。 家具的体制 ※ドメインは半角英数字とハイフンでご入力ください。「.com.」「.net」「.jp」「都進府県.jp」は日本語での入力も可能です。<br>※日本語ドメインのお早し込みは、「.com.」「.net」「.jp」「都進府県.jp」のみ承っております。 **O** サービスお申し込み ※表示価格は特に記載がある場合を除きすべて税抜きです。 www. 決済関連 ■ 料金のお支払い/<br>■ 請求書発行 □全道沢/解除 **⊠com** ■カード自動更新設定 Enet  $\Box$ org  $\Box$ biz Einfo **E**jp Ene.jp Co.jp SALE ■お支払い報告  $\boxplus$ gr.jp  $\Box$ or.jp Eed.jp  $\Box$ ac.jp  $\square_{\rm CC}$ Ein  $\Box$ bz  $\square_{WS}$ ○ お交払い理想/<br>⊙ 受領書発行  $\Box$ tv **Easia Emobi**  $\Box$ me  $\Box$ red  $\square$ pink **Eblue Eblack**  $\square_{XYZ}$ **Ebar**  $\square$ wiki  $\Box$ ink  $\Box$ rest College **Epress E**website 各種お手続き  $\square$ link  $\square$ click **Ephoto**  $\Box$ gift  $\Box_\mathsf{pics}$ **Esexy**  $\Box$ help  $\square$ レンタルサーバー ◆ ブランの変更 Ekite Ehnet **Emom** Etech Bonline Espace **Efun** Elstone (約 プレゼントドメイン □都通府県.jp SME ★キャンペーンドメイン し、バックアップデータ<br><sup>「私</sup>お申し込み ドメイン名チェック 取得するドメインにチェックを付け、手続きをお進めください。 ■新サーバー開業時行 **RXY** 接索結果  $4548$ 登録任期 ドメイン名 49 Whois查錄清報設定 (例 ドメイン契約移行 ø exampletea.com 1274円/年  $14$ ○取得可能です。 ø 1490円/年  $14$ ○取得可能です。 解約手続き xampletea.net  $Q$  sing ● 『エックスサーバー』を設定する (標準) ◎ 『エックスサーバービジネス』を設定する ■■マニュアル ネームサーバー初期設定 ◎ 『エックスドメイン』を設定する →エックスサーバー ◎ 『エックスドライブ』を設定する 図 エックスサーバー ビジネス お申し込み内容の確認・料金のお支払い **の**エックスドライブ ●よくある質問

お支払方法を選択し、「お申込内容の確認」をクリックして進みます。

## 2020年 2月 05日(水曜日) 23:20 - 最終更新 2020年 2月 08日(土曜日) 00:15

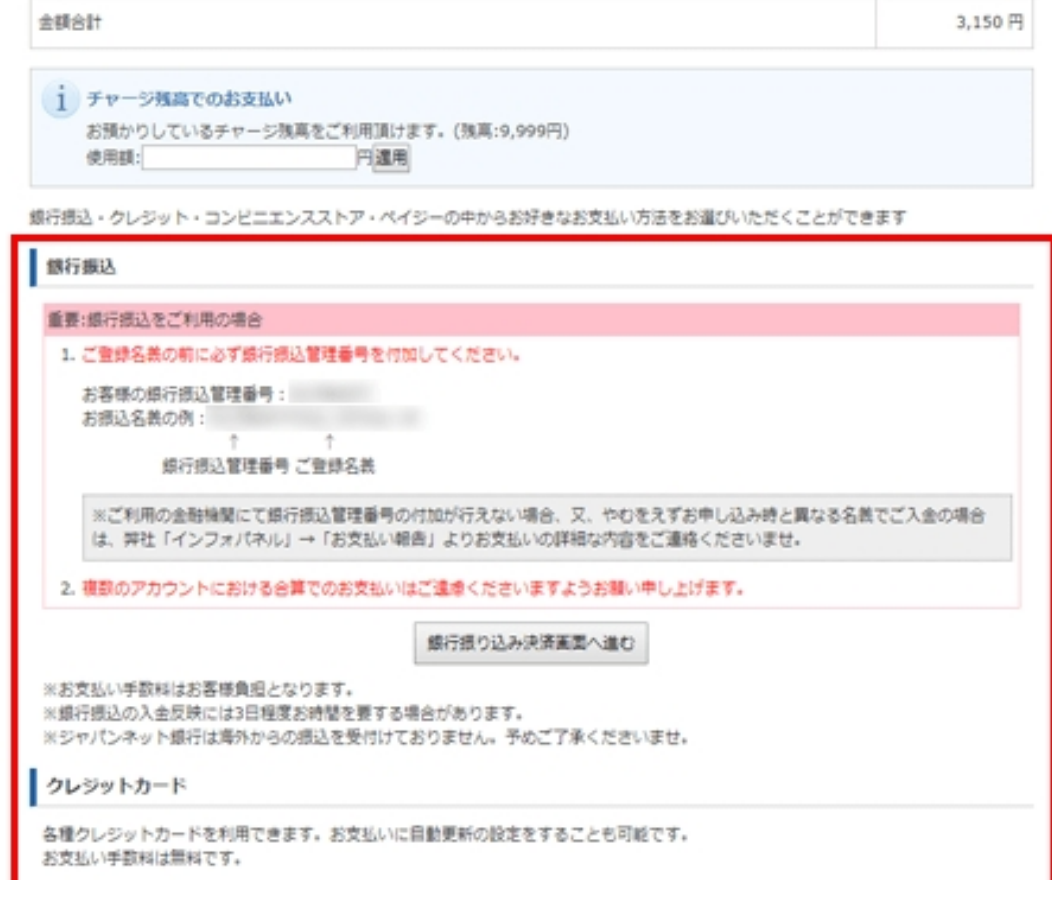

取偶が完必要な情報を入力後、サネ済が売でしなら運送制策は完了です。